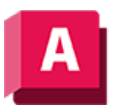

AUTODESK AutoCAD 2023

## CONVERTCTB (Befehl)

Konvertiert eine farbabhängige Plotstiltabelle (CTB) in eine benannte Plotstiltabelle (STB).

Zeigt das Dialogfeld Datei wählen (ein Standarddialogfeld zur Dateiauswahl) an, in dem Sie die zu konvertierende farbabhängige Plotstiltabelle auswählen können. Danach wird das Dialogfeld Datei erstellen geöffnet. Geben Sie bei Bedarf eine neue Position oder einen neuen Namen für die konvertierte Plotstiltabellendatei ein.

CONVERTCTB speichert eine Kopie der farbabhängigen Plotstiltabelle als benannte Plotstiltabelle. Dieser können Sie dann Zeichnungen zuweisen, in denen benannte Plotstile verwendet werden. Auf die ursprüngliche farbabhängige Plotstiltabelle hat der Befehl CONVERTCTB keine Auswirkungen. Die vorgegebene Position für die neue benannte Plotstiltabellendatei ist der Ordner Plot Styles. Der Vorgabename der neuen benannten Plotstiltabellendatei ist der Name der farbabhängigen Plotstiltabellendatei.

CONVERTCTB erstellt einen benannten Plotstil für jede Farbe, die über eindeutige Ploteigenschaften verfügt, einen benannten Plotstil für jede Gruppe von Farben, denen dieselben Ploteigenschaften zugewiesen sind, sowie einen vorgegebenen benannten Plotstil namens NORMAL.

Wenn beispielsweise alle Farben in einer farbabhängigen Plotstiltabelle dieselben Ploteigenschaften aufweisen, erstellt CONVERTCTB nur zwei benannte Plotstile in der benannten Plotstiltabelle: NORMAL, den vorgegebenen Plotstil, und STIL 1, der die Ploteigenschaften aller anderen Farben in der farbabhängigen Plotstiltabelle übernimmt. Beispiel: Die Farben BLAU und GRÜN bilden in der farbabhängigen Plotstiltabelle eine Ausnahme, weil sie nicht dieselben Ploteigenschaften aufweisen. Wenn jede dieser Farben unterschiedliche Ploteigenschaften aufweist, erstellt CONVERTCTB vier benannte Plotstile in der benannten Plotstiltabelle: NORMAL, den vorgegebenen Plotstil, STIL 1, der die Ploteigenschaften von GRÜN übernimmt, STIL 2, der die Ploteigenschaften von BLAU übernimmt und STIL 3, der die Ploteigenschaften aller anderen Farben übernimmt.

CONVERTCTB weist den Plotstilen in der neuen benannten Plotstiltabelle generische Namen wie STIL 1, STIL 2 usw. zu. Sie können die generischen Plotstilnamen im Plotstiltabellen-Editor bearbeiten. Dazu klicken Sie im Dialogfeld Seiteneinrichtung auf der Registerkarte Plotter auf die Schaltfläche Bearbeiten. Sie müssen die Plotstile umbenennen, bevor Sie diese auf Zeichnungslayouts anwenden.

## Zugehörige Konzepte

- [Plotstile](https://help.autodesk.com/view/ACD/2023/DEU/?guid=GUID-929FE8EC-EFE3-43BB-A79F-4FF509A91D5A)
- [Wechseln des Plotstiltabellentyps](https://help.autodesk.com/view/ACD/2023/DEU/?guid=GUID-03433BA8-BBE5-474D-A56F-7CAD6224F49E)

## Zugehörige Verweise

• [Befehle für Druck- oder Ploteinstellungen](https://help.autodesk.com/view/ACD/2023/DEU/?guid=GUID-99AABBCD-5908-40AD-AF7B-0C3D5594B8F5)

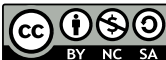

Sofern nicht anders angegeben, wird dieses Produkt unter einer [Namensnennung - Nicht](https://creativecommons.org/licenses/by-nc-sa/3.0/deed.de)[kommerziell - Weitergabe unter gleichen Bedingungen 3.0 Unported-Lizenz](https://creativecommons.org/licenses/by-nc-sa/3.0/deed.de) bereitgestellt. Weitere Informationen finden Sie unter [Autodesk Creative Commons FAQ.](https://autodesk.com/creativecommons)

© 2023 Autodesk Inc. Alle Rechte vorbehalten